# QuEST Forum Advanced Performance Data Graphical Reports

## **1. Introduction**

## **1.1 Scope**

Develop a new dashboard for QuEST Forum members to view advanced PDR metrics for multiple product categories and create visual reporting using the tool which would help them compare their company's metrics with the Industry Average, Best in Class and Worst in Class. The new dashboard helps to provide some useful results of basic statistical analysis.

## **1.2 Business Case**

The new advanced PDR tool allows QuEST Forum members to compare their company's metrics against the Industry Average, Best in Class and Worst in Class metrics per measurement, per product category and to provide their standings when compared to its competitors.

## **1.3 Overview**

- Provide a new dashboard for required user selections
- Provide the capability to select multiple product categories
- Provide the measurements of only selected product categories
- Provide a way for users to compare their metrics against the PDR metrics
- Provide both manual and upload template capabilities, by which members can upload their company's values for generating charts
- Provide capability to download the table data in excel
- Provide capability to download charts
- Provide capability to modify dashboard selections and update charts

# **2. General Description**

## **2.1 Perspective**

The advanced graphical PDR reports can be used by QuEST Forum members. The analysis of the data would make them aware of their standing in the industry. This project also provides scope for further in depth analysis of metrics.

# **2.2 Existing Graphical PDR Reports:**

The existing graphical PDR reports do not provide the capability of comparing metrics across different product categories. Also, there was no central repository/database that stores the values over multiple years/months, which is very much needed if one needs to perform analysis on the data over a period of time. The existing monthly PDR tools are only capable enough to chart for period of 2 years. This project is intended to resolve these problems. Figure 1 depicts the current Graphical PDR Reports as shown below.

| distinct To Chart/S 2.x   How to [3] ICE Alternatives or Vi [3] Doing Post-Redirect @ JSF Bookmarkable Vi [3] Late Night Java by K |                                   |                            |                                                  | Intel® Xeon Phi <sup>m</sup> Pr. 1 Introduction to Open [3] Colfax Cluster [3] CSci 493.65 Parallel [ <sup>3</sup> OO Programming in |                              |                                                      |
|----------------------------------------------------------------------------------------------------|-----------------------------------|----------------------------|--------------------------------------------------|----------------------------------------------------------------------------------------------------|------------------------------|------------------------------------------------------|
| Feveries                                                                                                    |                                   |                            |                                                  | <b>Graphical PDR Reports</b>                                                                                                    |                              |                                                      |
| <b>Manage Favorites</b>                                                                                                    | Select Product Category Data File |                            | TL9000-TrendData-E 5.2.3-2017May.cov V           |                                                                                                    |                              |                                                      |
| <b>Company/User Menu</b>                                                                                                    | Select Measurement                |                            | OTI - On-time ham Dailyary                       |                                                                                                    |                              |                                                      |
| <b>User Home</b>                                                                                                    | Select Year-Months to Display     |                            |                                                  | $\bullet$                                                                                                    |                              |                                                      |
| Edit Company Information/Administration<br>User Account Management                                                                 |                                   |                            | 2018-09 A<br>2018-10                             |                                                                                                    |                              |                                                      |
| <b>Update Personal Information</b>                                                                                                 |                                   |                            |                                                  |                                                                                                    |                              |                                                      |
| Portal Administration Menu                                                                                                    |                                   |                            |                                                  |                                                                                                    |                              |                                                      |
| Companies<br>TL 6000 Registrations                                                                                                 |                                   |                            |                                                  |                                                                                                    |                              |                                                      |
|                                                                                                    | Display Options                   |                            | Ill Hos Best in Class<br>If Hide Worst in Class  |                                                                                                    |                              |                                                      |
| <b>Certification Body</b>                                                                                                    |                                   |                            | Hos Industry Average<br>III Hide Monthly Average |                                                                                                    |                              |                                                      |
| Accredition Body                                                                                                    |                                   |                            | IT HON CARE<br><b>Ill Hide Data Table</b>        |                                                                                                    |                              |                                                      |
| Work Orouga/Regions/Teams<br><b>Event Management</b>                                                                               |                                   |                            |                                                  |                                                                                                    |                              |                                                      |
| <b>Knowledge Library</b>                                                                                                    |                                   |                            | Update                                           |                                                                                                    |                              |                                                      |
| <b>Abstract Management</b><br><b>Vote: Management</b>                                                                              |                                   | <b>Best In Class</b>       | Worst In Class                                   | <b>Industry Average</b>                                                                                                    | <b>Monthly Average</b>       |                                                      |
| Reports                                                                                                    | Year-Month                        | <b>Best In Class Count</b> | Worst In Class Count                             | <b>Industry Average Count</b>                                                                                                    | <b>Monthly Average Count</b> | <b>My Company Values</b>                             |
| <b>Member Participation</b>                                                                                                    |                                   | 100.0                      | 35.261113                                        | 66.85115                                                                                                    | 63481268                     |                                                      |
| TL IKKO Menu                                                                                                    | 1016-12                           | 10                         | 12                                               | 10                                                                                                    | 30                           | 80.0                                                 |
| Registrations                                                                                                    | 2017-01                           | 103.0                      | 38 atrité                                        | 65.17003                                                                                                    | 6447297                      | 90.0                                                 |
| <b>Registration Resources</b>                                                                                                    |                                   | 10                         | 10                                               | 10                                                                                                    | 30                           |                                                      |
| <b>Product Category Approvals</b><br><b>AB Audit Stats Summary</b>                                                                 | 2017-02                           | 100.0<br>10                | 35,676018<br>10                                  | 68.355544<br>10                                                                                                    | 75,79559<br>29               | 98.0                                                 |
|                                                                                                    |                                   | 100.0                      | 36.807633                                        | 67.768105                                                                                                    | 68.47126                     |                                                      |
| QuEST Forum Menu                                                                                                    | 2017-03                           | ×                          | <b>D</b>                                         | lo.                                                                                                    | 28                           | 87.0                                                 |
| <b>Members Area</b><br>Erecutive Board                                                                                             |                                   |                            |                                                  |                                                                                                    |                              |                                                      |
| <b>Leadership Council</b>                                                                                                    | <b>Update Chart</b>               |                            |                                                  |                                                                                                    |                              |                                                      |
| <b>Work Groups</b>                                                                                                    |                                   |                            |                                                  |                                                                                                    |                              | Export as Image                                      |
|                                                                                                    |                                   |                            | OTI - On-time Item Delivery                      |                                                                                                    |                              |                                                      |
| <b>Global Regions</b>                                                                                                    | <b>120</b>                        |                            |                                                  |                                                                                                    |                              | <b>Decision</b>                                      |
| <b>Marketing Materials</b><br><b>Project Management</b>                                                                            |                                   |                            |                                                  |                                                                                                    |                              | <b>E</b> Horst in Cass<br><b>III</b> Northly Average |
| <b>Abstract Scoring</b>                                                                                                    | 520                               |                            |                                                  |                                                                                                    |                              |                                                      |
|                                                                                                    |                                   |                            |                                                  |                                                                                                    |                              | <b>E</b> Housing Average                             |
|                                                                                                    |                                   |                            |                                                  |                                                                                                    |                              | by Company Value                                     |
|                                                                                                    |                                   |                            |                                                  |                                                                                                    |                              |                                                      |
|                                                                                                    |                                   |                            |                                                  |                                                                                                    |                              |                                                      |
|                                                                                                    |                                   |                            |                                                  |                                                                                                    |                              |                                                      |
|                                                                                                    |                                   |                            |                                                  |                                                                                                    |                              |                                                      |
|                                                                                                    |                                   |                            |                                                  |                                                                                                    |                              |                                                      |
|                                                                                                    | 2014-12                           | 30/3-01                    | 30/340                                           | 2017-01                                                                                                    |                              |                                                      |
| Server Time: Wednesday, September 27, 2017 05:06:55 PM UTC                                                                         |                                   |                            |                                                  |                                                                                                    |                              | Copyright 2017 QuEST Forum. All Rights Reperved.     |

Figure 1. Current Dashboard

## **2.3 Advantages of Visual Reporting using New Advanced PDR tool**

New PDR tool connects users with critical information and data at‐a‐glance. Users can pull metrics from PDR annual and monthly data to website, and analyze them using a dashboard. The dashboards display critical information in one place. Users are able to enter their company's data and customize the dashboard so that information is accessible and easy to analyze, right from a desktop. The dashboard provides a simple method to access and read, providing on‐demand visibility and insight with ongoing performance measurement capabilities, users can quickly adjust their approach when circumstances call for change. The dashboard presents information and metrics with clarity and allows users to analyze the large data without any confusion. In addition users can upload their company's values in the form of a file instead of manually entering the data and also download the data that was used to develop charts in excel format for further analysis.

#### **3. Usage**

Interface in Figure 2 provides an image of the new dashboard and shows how to select single/multiple product categories from the available product categories. The user needs to select the type of measurement, the required sub‐category, actual measurement, and then the time span of years for which the charts need to be displayed.

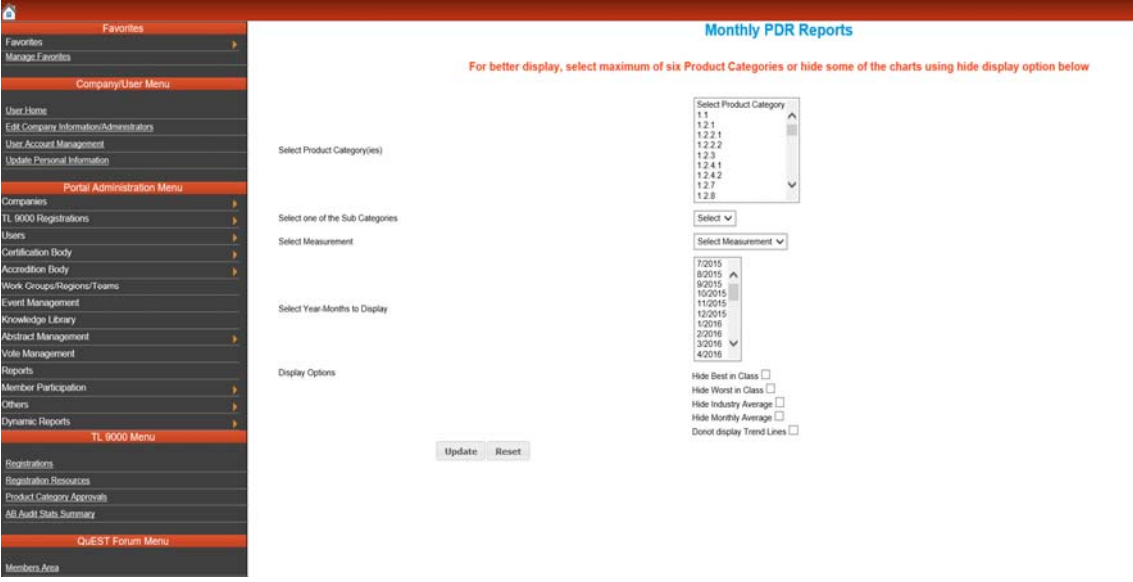

Figure 2. New Dashboard

After selection and clicking the "Update" button, the users are taken to a new page where they can view all the charts as shown below in Figure 3.

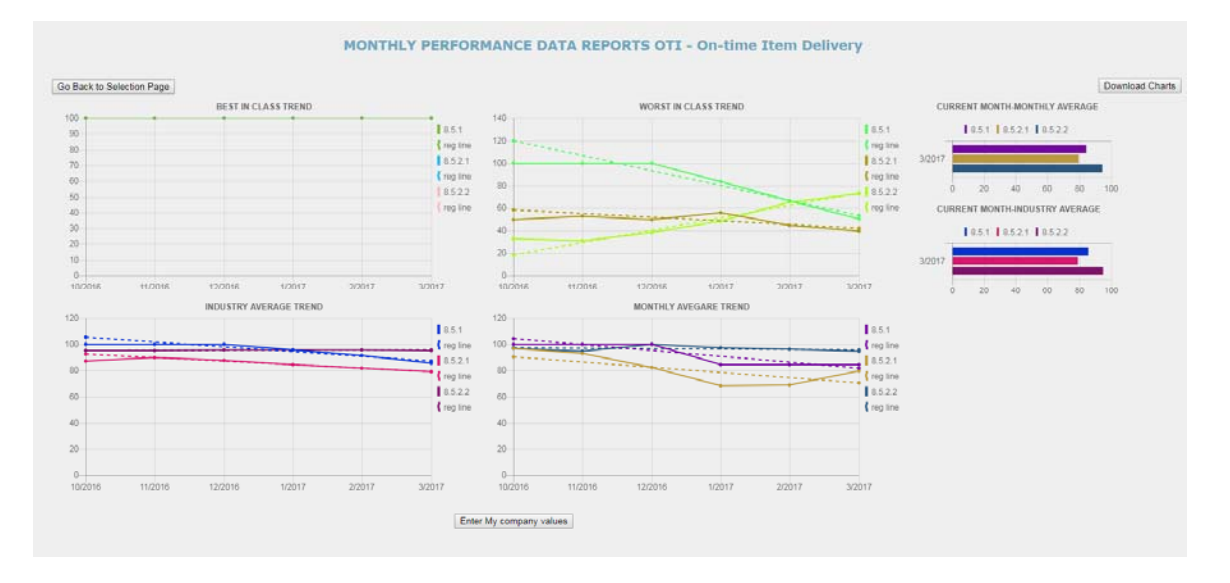

Figure 3. Trends of selected product category and measurement

Figure 3 shows how trend lines are displayed for the user selected product categories and time span, with a regression line plotted per product category. Each product category is color coded. The bar chart at the right hand side of the chart displays the latest metric for the industry average and the best in class for each product category.

Users will have both online and template options to enter their company's values. Clicking "Enter My Company Values" button displays the Monthly PDR Data table where they can view the trend of product categories and have a place where they can enter their company's values as shown in Figure 4 below.

|      |            |                     |                   |                 |                |                                     |                                      |                              |                             |                         | Choose File No fiosen                            |
|------|------------|---------------------|-------------------|-----------------|----------------|-------------------------------------|--------------------------------------|------------------------------|-----------------------------|-------------------------|--------------------------------------------------|
| lent | Month/Year | Best<br>in<br>Class | Worst in<br>Class | Industry<br>Avg | Monthly<br>Avg | Best<br>in<br><b>Class</b><br>Count | Worst<br>in<br><b>Class</b><br>Count | Industry<br>Average<br>Count | Monthly<br>Average<br>Count | Mv<br>Company<br>values | <b>Upload File</b><br>Click for Monthly Template |
|      | 4/2015     | 100.0               | 3.9641798         | 83.444534       | 91.12174       | 12                                  | 12                                   | 12                           | 17                          |                         |                                                  |
|      | 5/2015     | 100.0               | 3.2697353         | 83.16817        | 84.9624        | 12                                  | 12                                   | 12                           | 17                          |                         |                                                  |
|      | 6/2015     | 100.0               | 2.922513          | 83.711586       | 87.5           | 13                                  | 13                                   | 13                           | 18                          |                         |                                                  |
|      | 7/2015     | 100.0               | 3.6497145         | \$3,76007       | \$5,3125       | 13                                  | 13                                   | 13                           | 18                          |                         |                                                  |
|      | 8/2015     |                     | 100.0 4.1547647   | 84.71996        | 80.15151       | 15                                  | 15                                   | 15                           | 18                          |                         |                                                  |

Figure 4. Monthly PDR Data Table

Once users enter the values, they can click on update charts to see their company's metric. Similar is the case with Annual PDR data.

Figure 5 contains a chart that displays the comparision of user entered company's metric with the Best in Class and the Industry Average. There is an image slider positioned for each product category. The "Go Back to Previous Charts" button can be clicked to view previous charts. The "Go Back" button when clicked takes the user back to the dashboard to help them refine their selections if needed. A simple statistics table is positioned at the right side for user to check the aggregate of metrics over selected period vs their company's values.

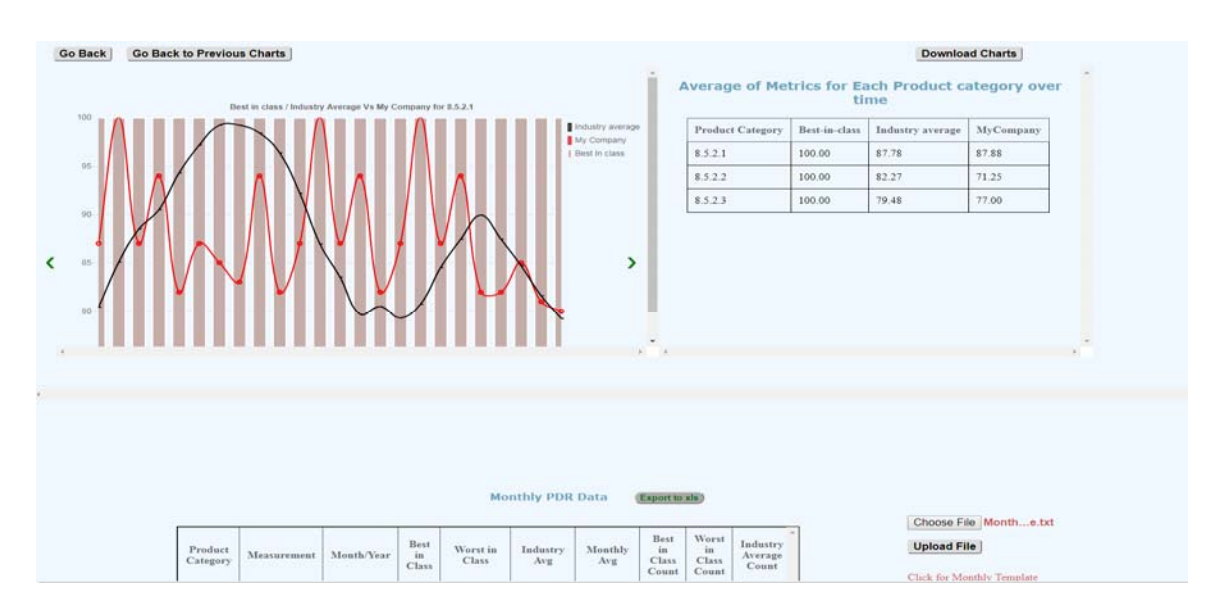

Figure 5. Comparison of user values with industry average and best in class

Users have an option to upload the data in pre‐defined template that prevents them from manually entering the data every time. They can download sample templates for data entry by clicking on the "Click for Monthly Template" or "Click for Annual Template" links. The users can choose the file to Upload and click on "Update File" to view the comparison of their company's values with industry's values. Clicking "Update Charts" button updates the charts with the set company's values. Users can click the "Export to XLS" button to download the data in excel format for offline analysis. Users can download charts by clicking the "Download Charts" button.